# *Programozás III* SZÁLAK + MULTIMÉDIA 2.

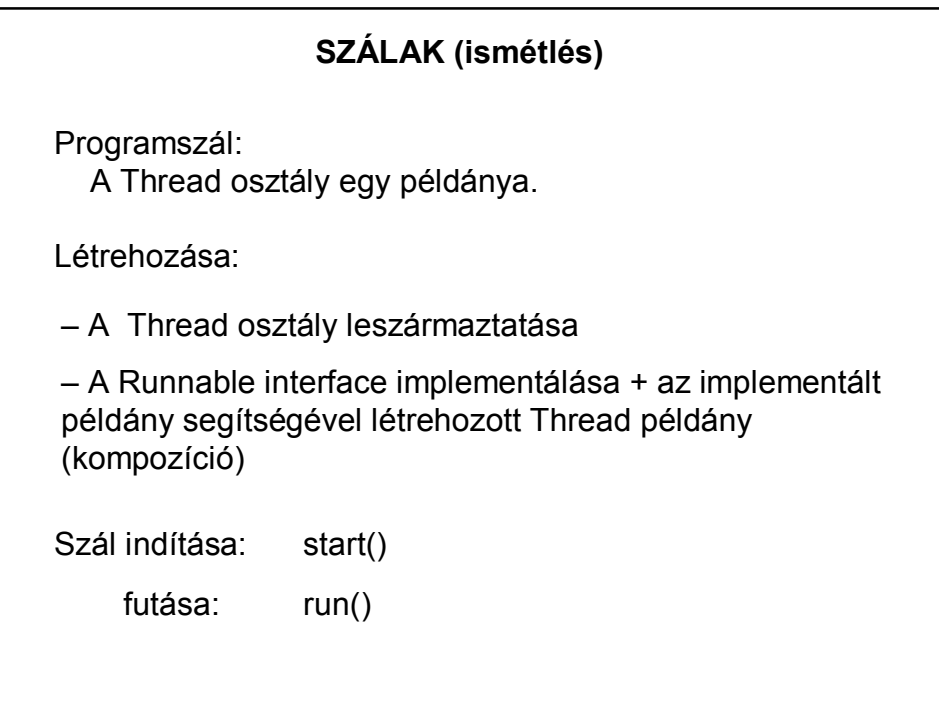

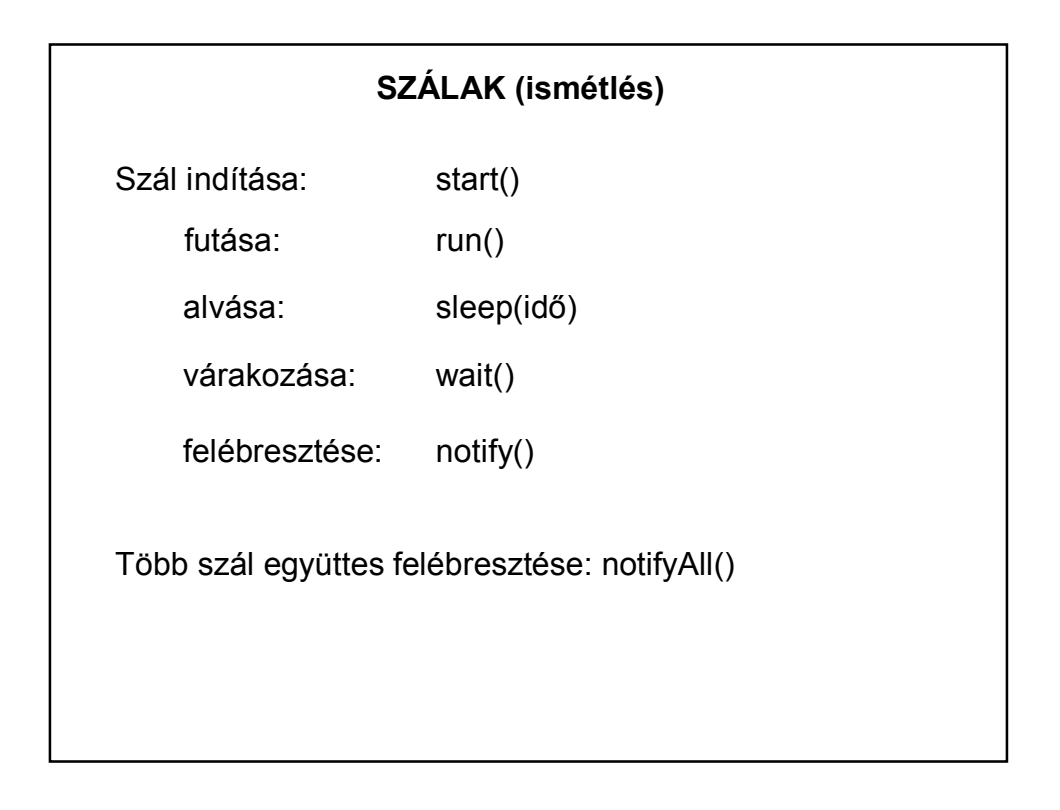

# Egy program (applet) több szálat is létrehozhat. **SZÁLAK SZINKRONIZÁCIÓJA** – ezek lehetnek egymástól függetlenek – de előfordulhat, hogy több szál ugyanazokkal az adatokkal, objektumokkal dolgozik. Ilyenkor szükség lehet arra, hogy az egyik programszál bevárja a másikat. Vagyis szükség lehet a szálak **szinkronizációjára**. Ha egynél több szál fér hozzá egy adott változóhoz, és az egyikük felül is írhatja, akkor az összes szál hozzáférését össze kell hangolnunk (szinkronizálnunk).

## **SZÁLAK SZINKRONIZÁCIÓJA**

A Java szálmodelljében a szinkronizáció az ún. **monitor**ok segítségével valósul meg.

- Minden objektumhoz (példányhoz) tartozik egy monitor.
- A monitort **egyszerre egy szál birtokolhatja**.
- Ha egyszerre több szál is igényt tart a monitorra, a többi szál várakozni kényszerül, futása felfüggesztődik.
- Ha a monitort birtokló szál elengedi a monitort, a monitort igénylő többi szál verseng a monitorért. A szálak közül az ütemező választja ki azt, amelyik a monitort megkapja.

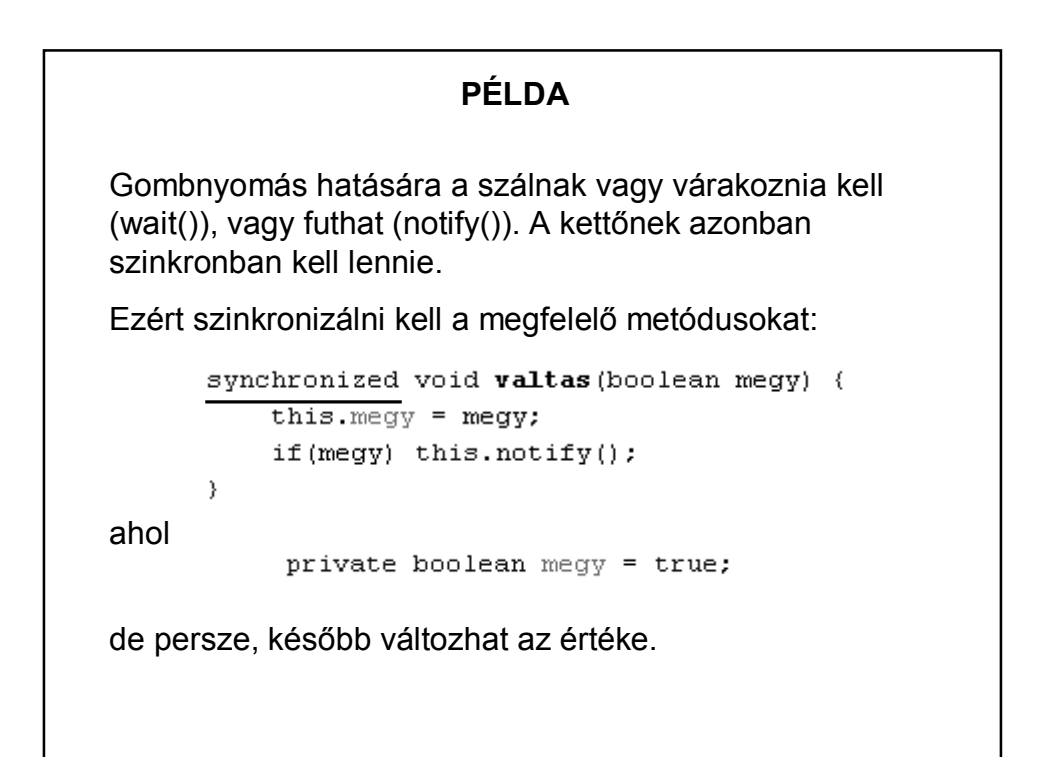

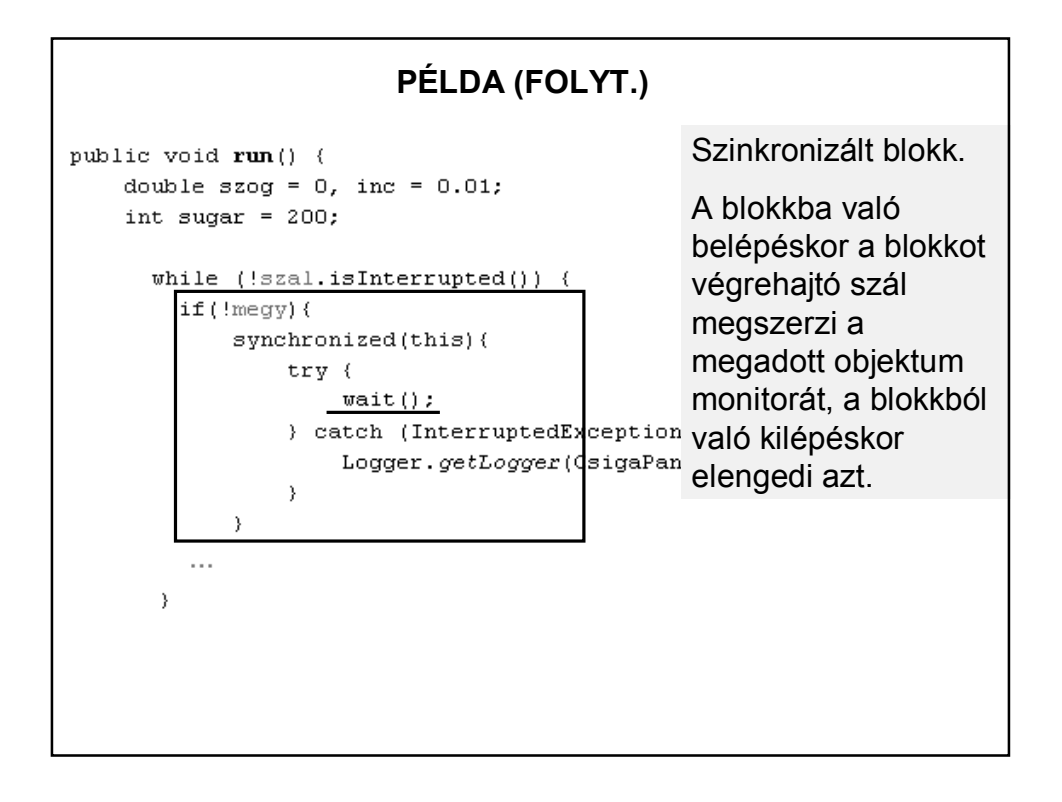

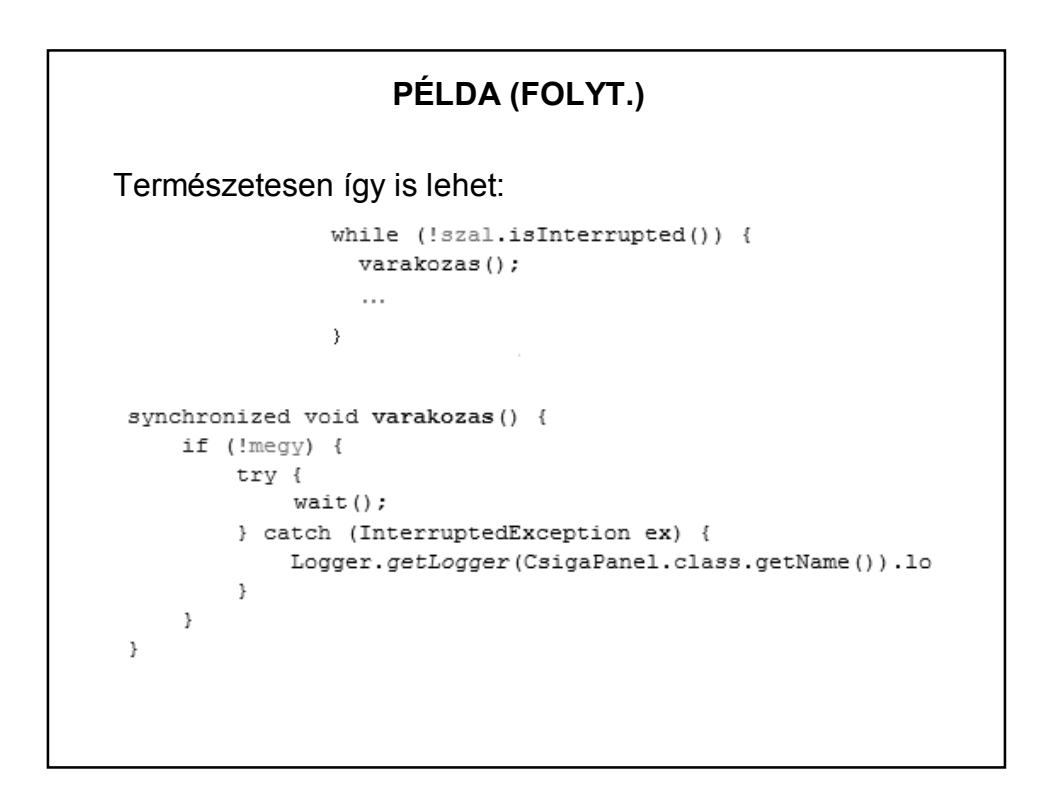

## **PÉLDA (FOLYT.)**

Megjegyzés:

A konkurencia probléma is megoldható szinkronizálással. (Az ujPotty(), pottyTorles() metódusokat kell szinkronizálni.)

De jobb (és egyszerűbb) a

CopyOnWriteArrayList

használata.

#### **SZÁLAK – MÓDOSÍTÓK**

#### **A volatile módosító használata**:

Az olyan változókat kell ellátni ezzel a módosítóval, amelyeket egy másik párhuzamosan futó process vagy szál is használ. A módosítónak az lesz a hatása, hogy a fordító minden hivatkozásnál újra beolvassa a memóriából a változót (még akkor is, ha egy korábbi hivatkozás eredményeként már benne van egy regiszterben). Ezzel lehet biztosítani, hogy ha közben egy process megváltoztatta a változót, akkor ezt a változtatást az aktuális program szál azonnal figyelembe vegye.

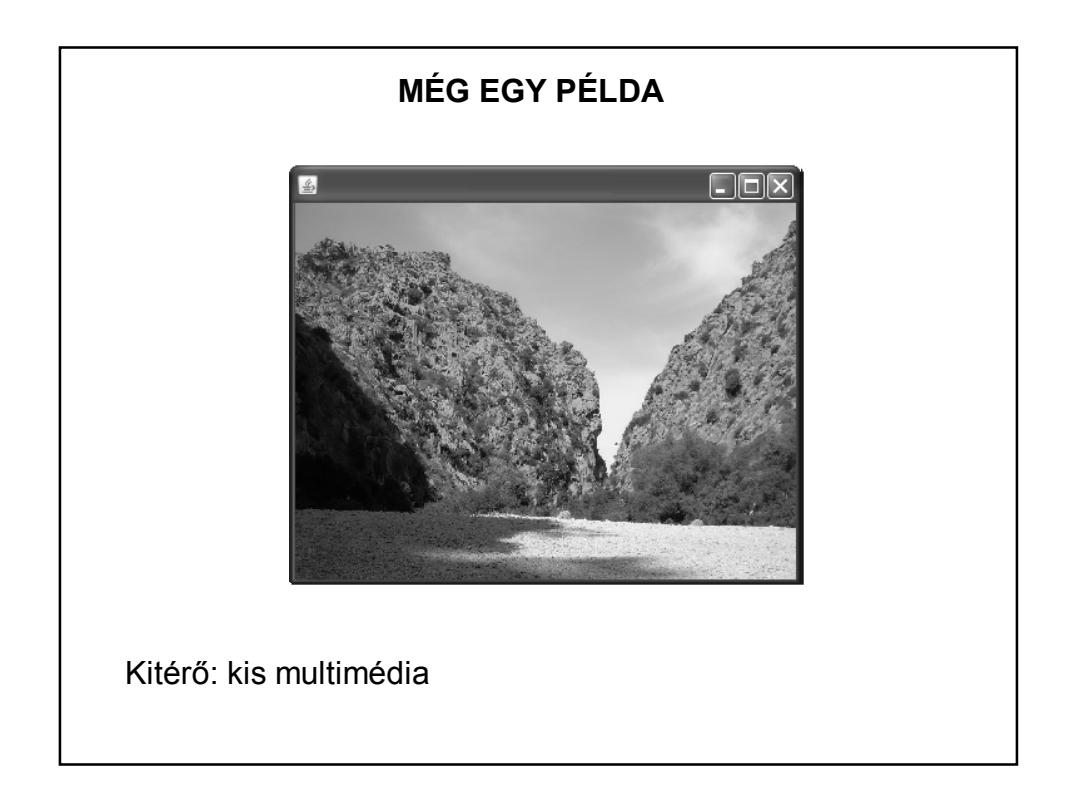

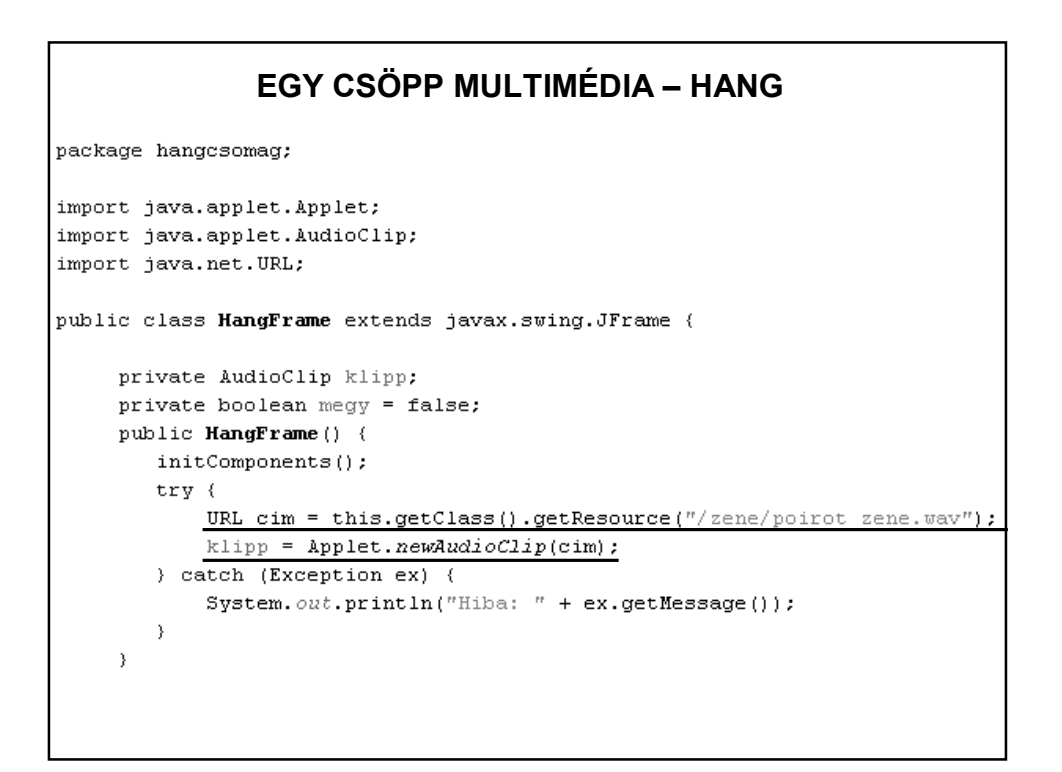

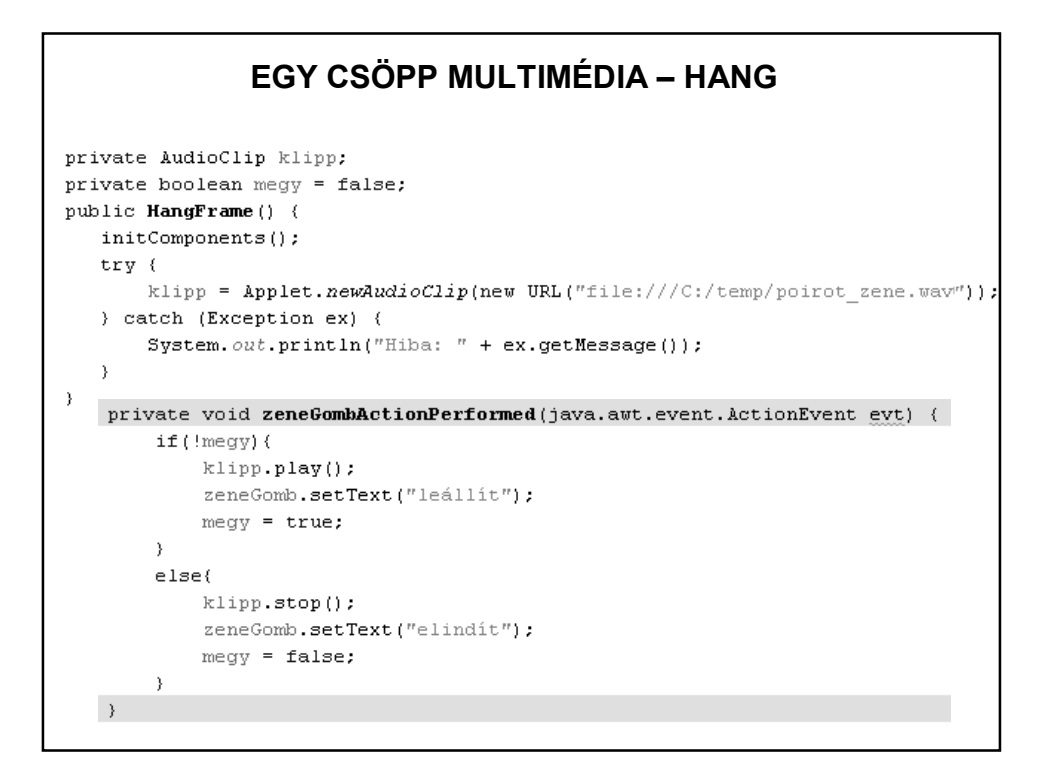

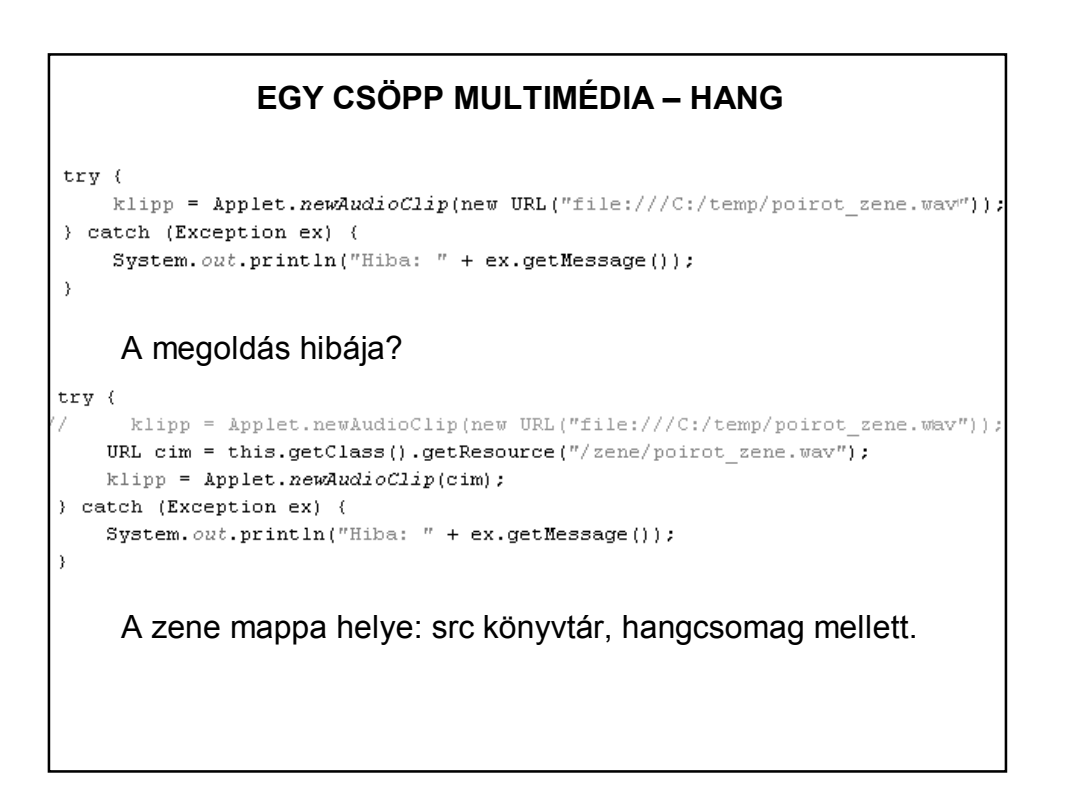

```
EGY CSÖPP MULTIMÉDIA – KÉP 
private Image kep;
public KepPanel() {
    initComponents();
ROVerride
protected void paintComponent (Graphics g) {
   super.paintComponent(g);
   kep = new ImageIcon(this.getClass().getResource("/kepek/kep.jpg")).
                                                                   \hbox{\tt getImage} () \hbox{\tt ;}int kezdox = 0, kezdoy = 0,
        \verb|szelesseg = this.getWidth();magassag = this.getHeight();
    g.drawImage(kep, kezdox, kezdoy, szelesseg, magassag, this);
\rightarrowImage kep = new ImageIcon(cim).getImage()
```

```
EGY CSÖPP MULTIMÉDIA – KÉP ÉS HANGpublic class HangKepPanel extends javax.swing.JPanel
                          implements Runnable(
   private AudioClip klipp;
   private Thread szal;
   private Image kep[], aktualisKep;
   private MediaTracker mtrack;
   private int kepszam = 7;
   private long ido = 4000;
   private boolean online = true;
   public HangKepPanel() {
        initComponents();
       feltolt();
       lejatszas();
   \mathcal{Y}
```

```
EGY CSÖPP MULTIMÉDIA – KÉP ÉS HANG (2)
public void szalInditas () {
    if(szal == null)szal = new Thread(this);szal.start();
    \rightarrow\rightarrow@Override
protected void paint Component (Graphics g) {
    super.paintComponent(g);
    g.drawImage(aktualisKep, 0, 0, this.getWidth(),
                                     this.getHeight(), this);
\mathcal{Y}private void lejatszas () {
    URL cim = this.getClass().getResource("/zene/poirot zene.wav");
    klipp = Applet.newAudioClip(cim);
    if(klipp!=null) klipp.play();
-3
```
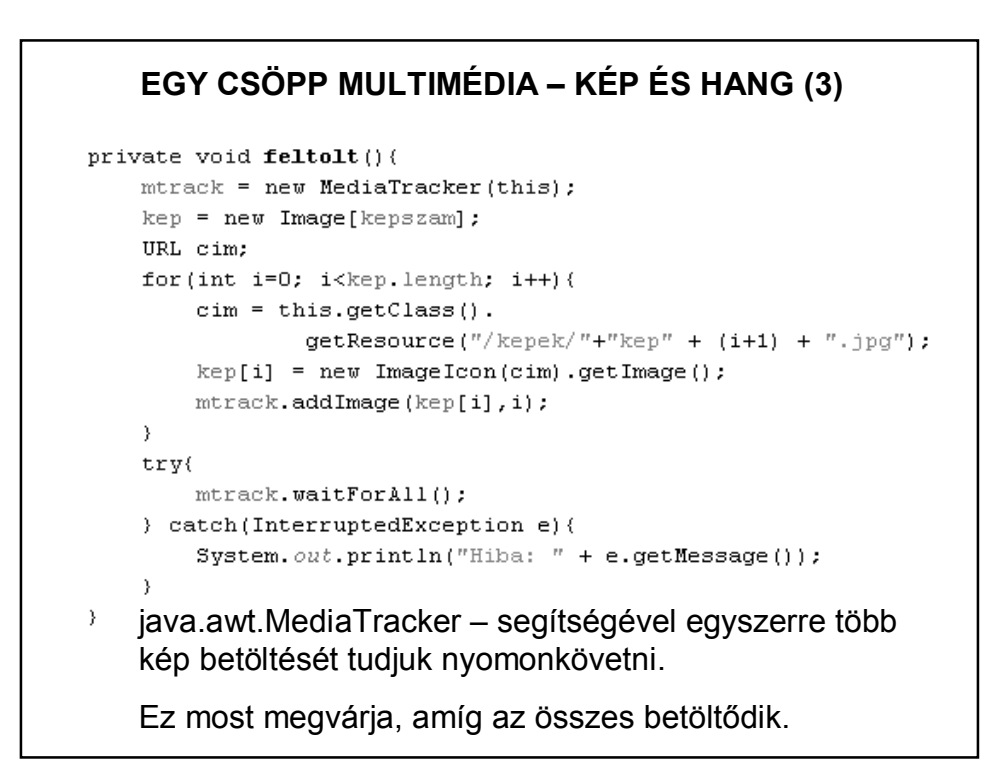

```
EGY CSÖPP MULTIMÉDIA – KÉP ÉS HANG (4)
public void run(){
   int db=0;
    while(online) {
        aktualisKep = kep[db];try{
             Thread.sleep(ido);
             this.repaint();
        \rightarrowcatch(Exception e){
            \texttt{System.out.println("Hiba: " + e.getMessage());}\lambdadb++;\verb|if(db>=kep.length|) db=0;\rightarrow\rightarrow
```
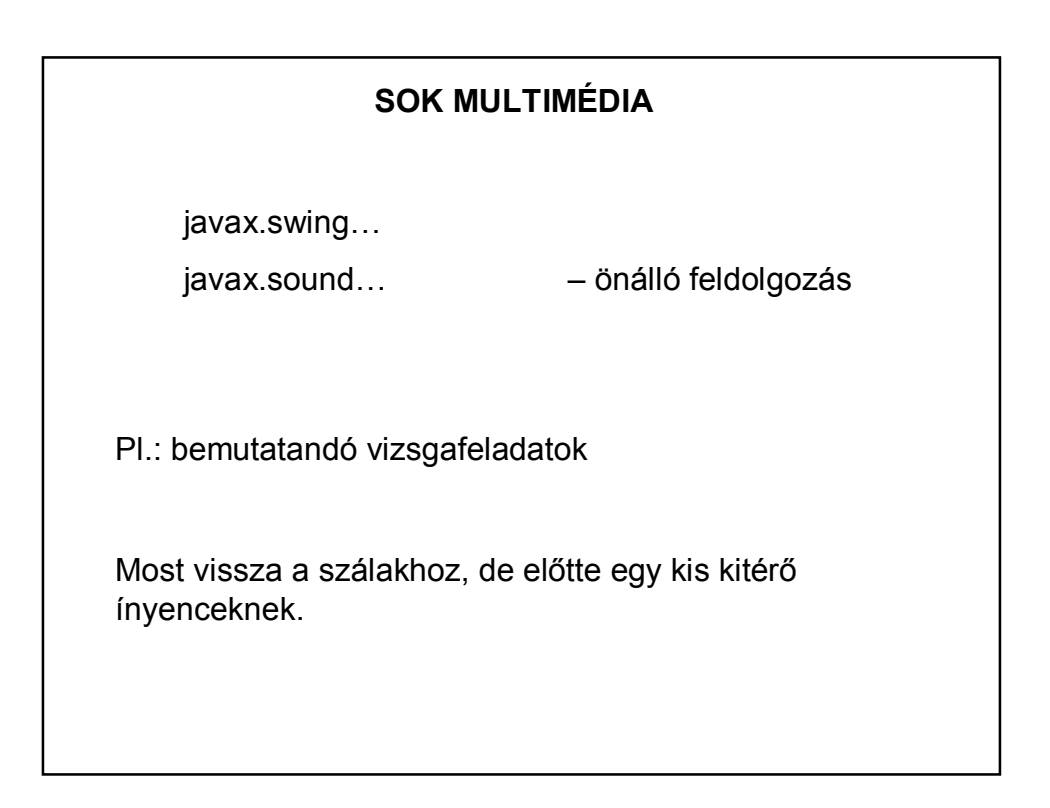

#### **ÜGYESEBB ZENEHASZNÁLAT**

Tavalyi vizsgafeladatból: .ogg kiterjeszésű zenéket is jól lehet használni (jóval kisebb méret).

Ingyenes online konverter: http://audio.online-convert.com/convert-to-ogg

A megoldáshoz külső library-k kellenek, ezért célszerű maven projektként kezelni a feladatot, és a pom.xml fájlban leírni a szükséges függőségeket.

Még egy segítség:

https://stackoverflow.com/questions/9752972/how-to-add-anextra-source-directory-for-maven-to-compile-and-include-inthe-bui

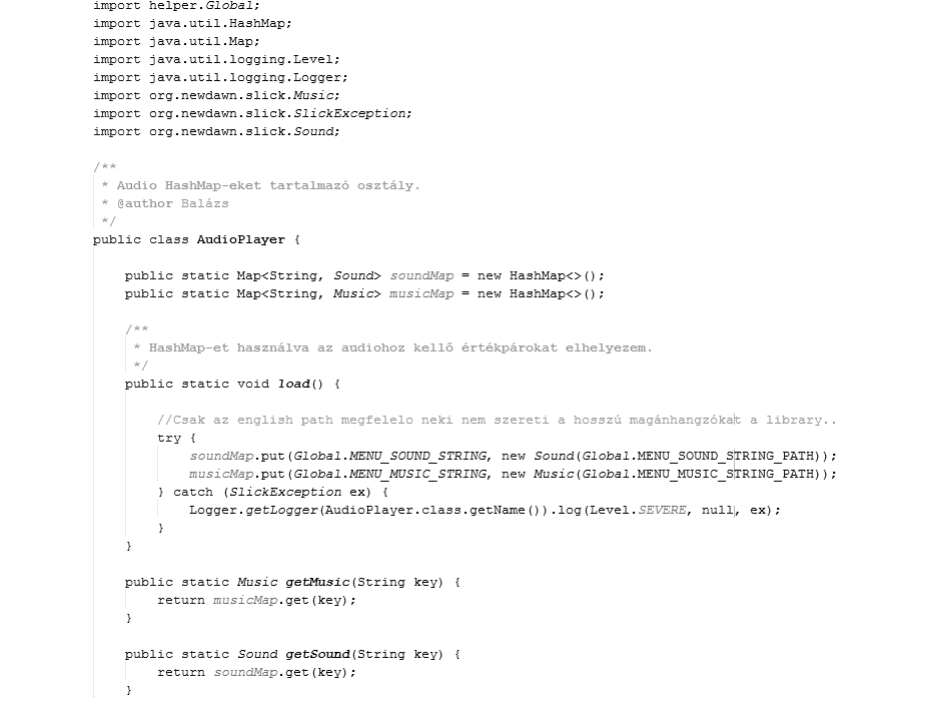

#### **TAKARÉKOSKODÁS**

A gépen egyidejűleg futó szálak osztoznak egymás között a processzoron  $\Rightarrow$  fontos, hogy az egyes szálak ne pazarolják értelmetlenül a processzor-időt.

Különösen az appletnél fontos, hogy a szálak szabályosan befejeződjenek.

Ha a böngésző másik oldalra vált, akkor az applet pihenésbe kezd, ha visszatérünk, akkor ismét feléled. DE

Ez csak az appletre vonatkozik, a szálakra NEM. Erről a programozónak kell gondoskodnia.

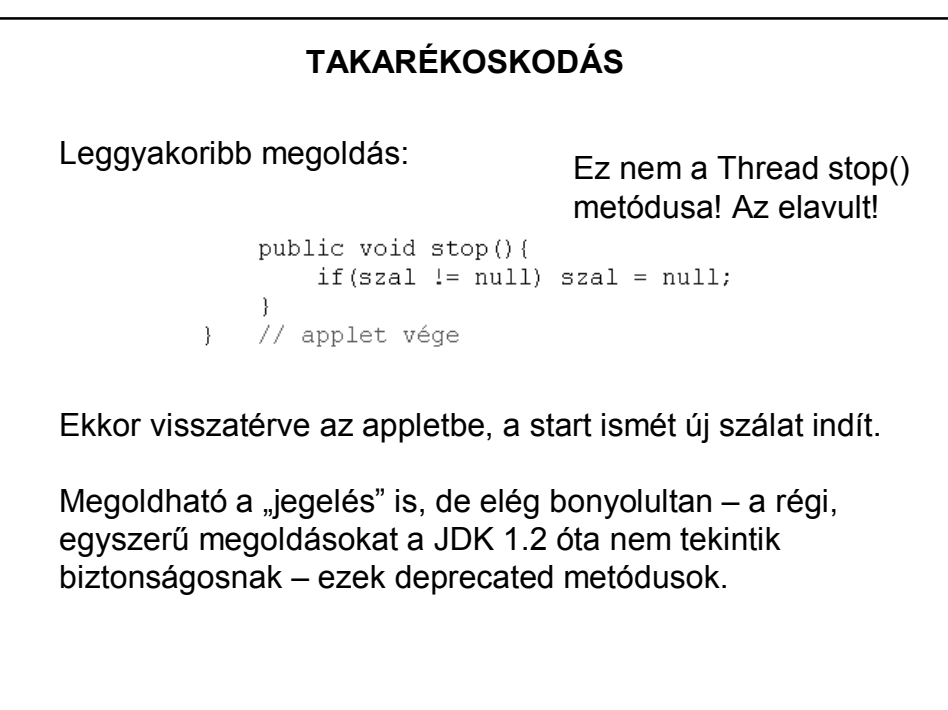

#### **SZÁLBIZTOSSÁG**

Egy osztály akkor szálbiztos, ha több szálból hozzáférve is helyesen viselkedik, függetlenül az ütemezéstől vagy attól, hogy a futásidejű környezet hogyan fűzi keresztbe az említett szálak végrehajtását, és nincs szükség további összehangolásra vagy más egyeztetésre a hívó kód részéről.

> Brian Goetz: Párhuzamos Java-programozás a gyakorlatban

#### **SZÁLBIZTOSSÁG ÉS A SWING**

Szinte minden grafikus eszközkészletet, így a Swinget is egyszálas alrendszerként valósítottak meg, vagyis minden grafikus tevékenység egyetlen szálra van felfűzve. Ez az úgynevezett esemény szál. Feladata: a komponensek és események kezelése.

A swing komponenseinek legtöbb metódusa nem szálbiztos, azaz nincs felkészítve a konkurens hozzáférés lehetőségére. Ha nem az eseményszálból hívjuk meg ezeket, akkor hiba történhet!

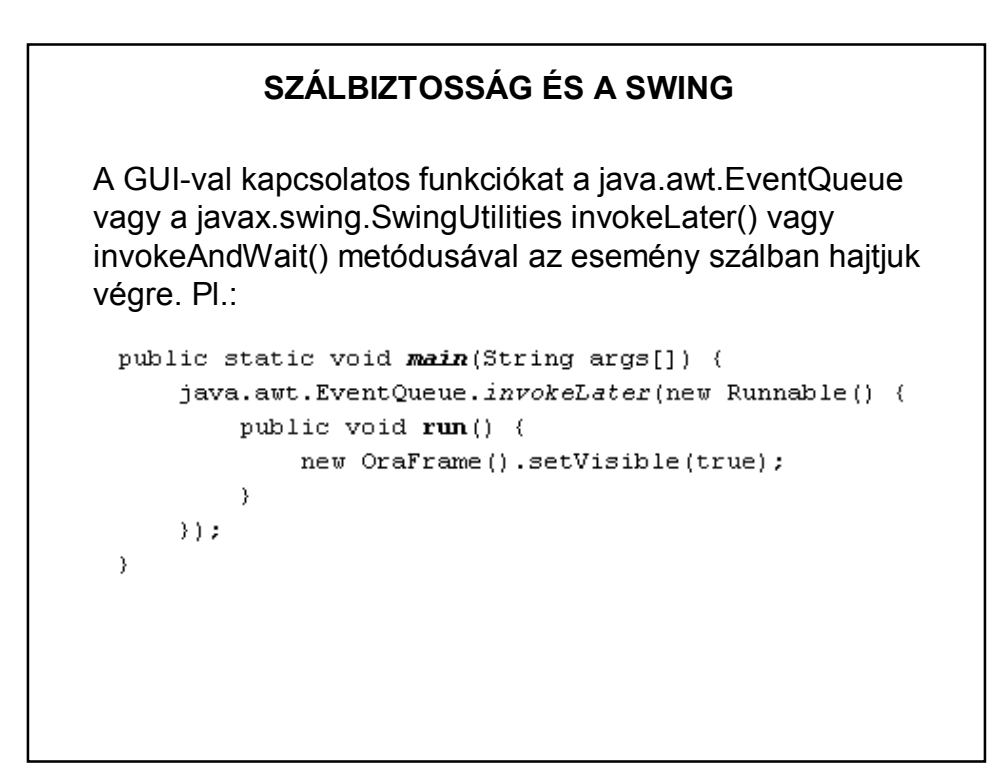

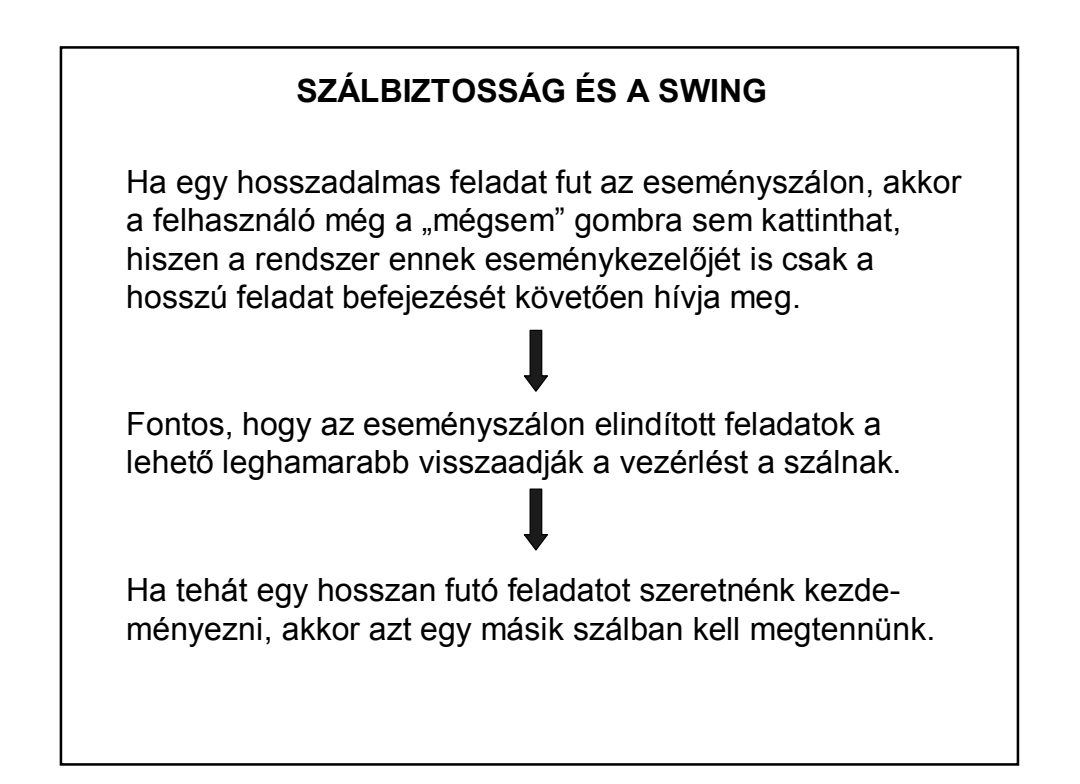

#### **SZINKRONIZÁCIÓ + EGYEBEK**

Néha a szinkronizáció sem elég.

A swing nem szálbiztos  $\Rightarrow$  csak az AWT Event szál tudja rendesen kezelni a swing objektumokat. Ha ebbe "bele akarunk nyúlni", azaz az eseményfigyelőn kívül akarunk módosítani valamit, akkor célszerű a SwingUtilities.invokeLater() metódust használni. Ez "besorolja" a mi hivatkozásunkat az eseménysorba, és azonnal sorraveszi.

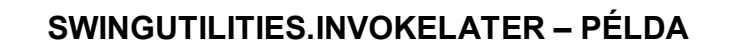

Például a saját szálban SwingUtilities.invokeLater-ben hívjuk meg a revalidate() vagy repaint() metódust:

public void run() {  $\ddotsc$ SwingUtilities.invokeLater(new Runnable(){ public void run() {  $repaint()$ ;  $\}$  $\left\{ \cdot \right\}$  : Ügyesebb megoldás: szálvezérlő osztály használata – majd később.

# **SZÁLAK, IDŐZÍTÉS**

Egyszerűbb esetekben nincs szükség saját szálak kezelésére.

Ha pl. a programban egy feladatot többször kell elvégezni, akkor érdemes a *java.util.Timer* osztályt alkalmazni. A *Timer* osztály időzítéses feladatoknál is hasznos lehet.

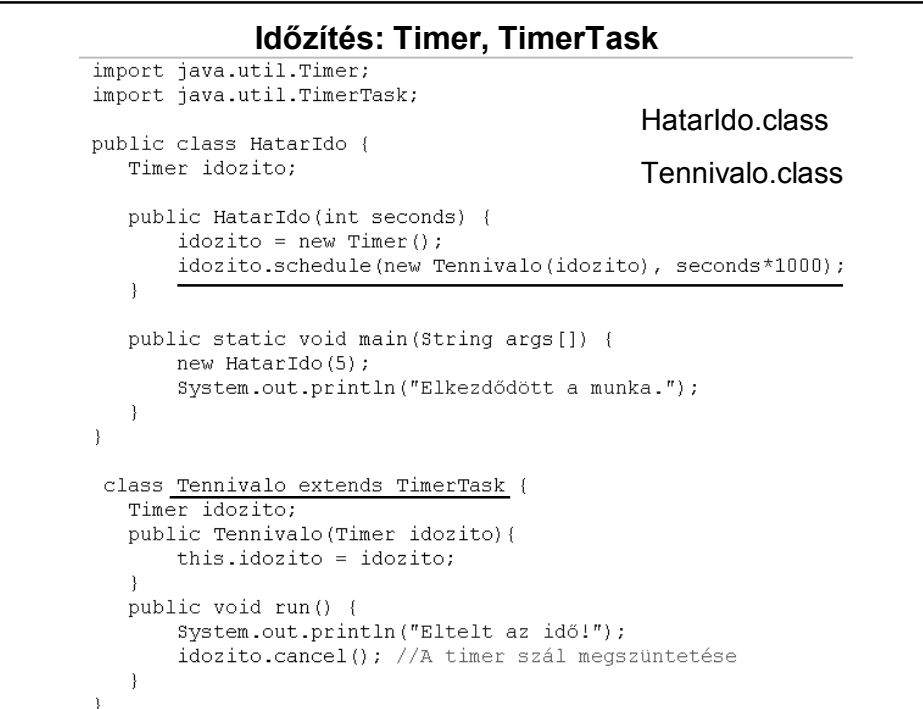

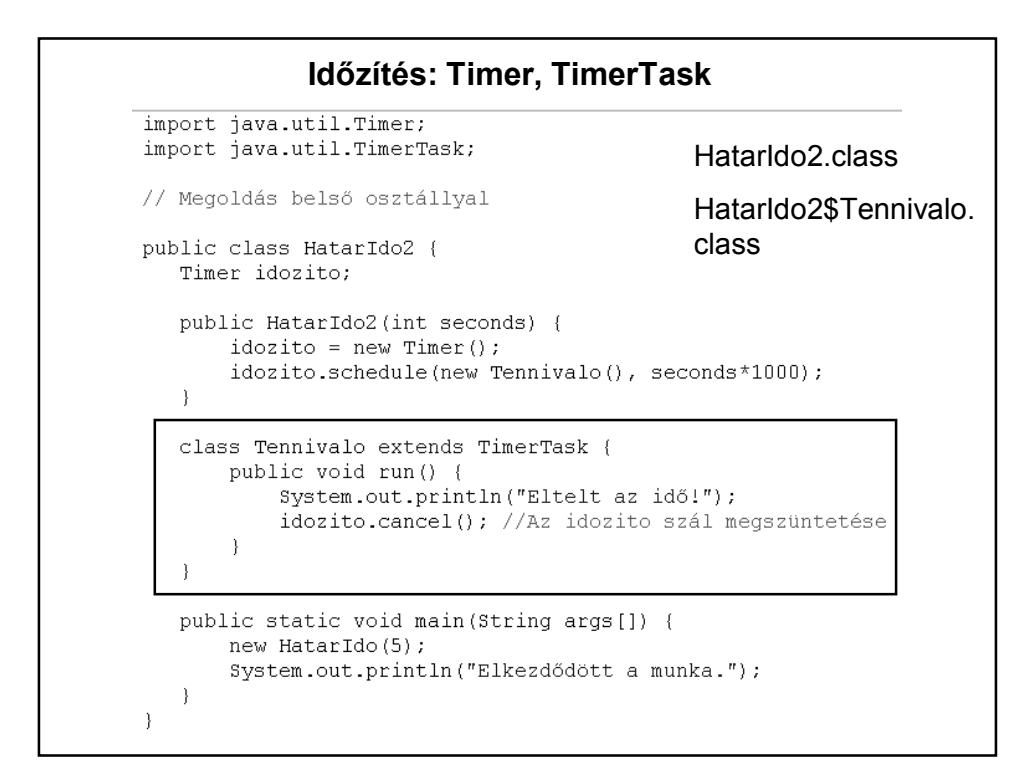

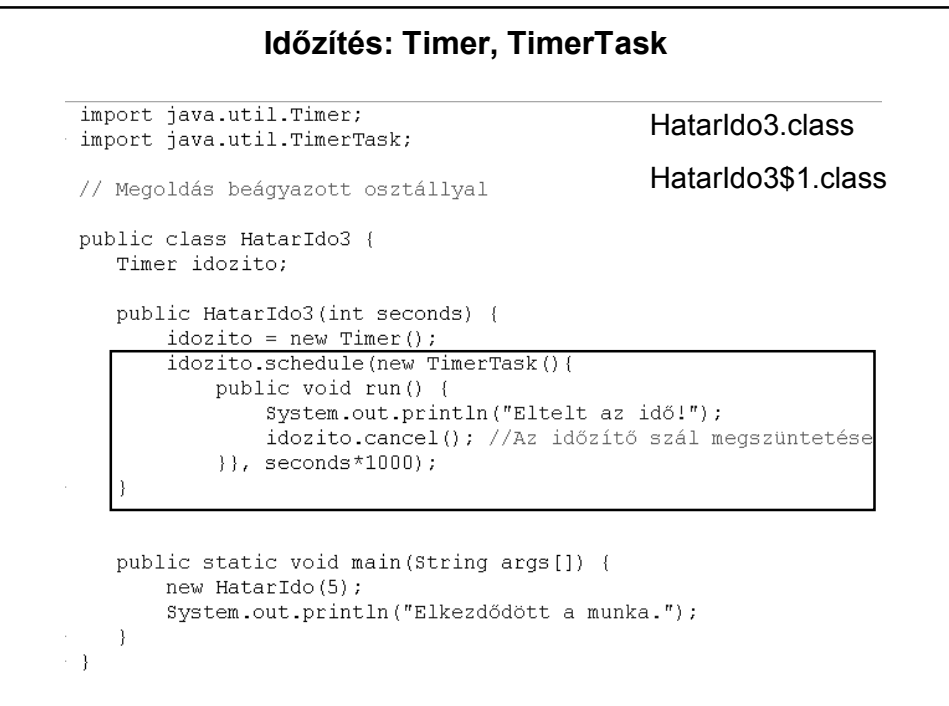

#### **Időzítés: Timer, TimerTask**

Egy másik lehetőség az ütemezésre, hogy az indítási időpontot adjuk meg. Pl. a következő kód 23:01-re ütemezi a végrehajtást:

Calendar calendar = Calendar.getInstance(); calendar.set(Calendar.HOUR\_OF\_DAY, 23); calendar.set(Calendar.MINUTE, 1); calendar.set(Calendar.SECOND, 0); Date ido = calendar.getTime(); idozito = **new** Timer(); idozito.schedule(**new** Tennivalo(), ido);

Gondolja végig, hogy az előző változatok közül melyik alakítható át így. HF.: Hogyan alakítható át a többi?

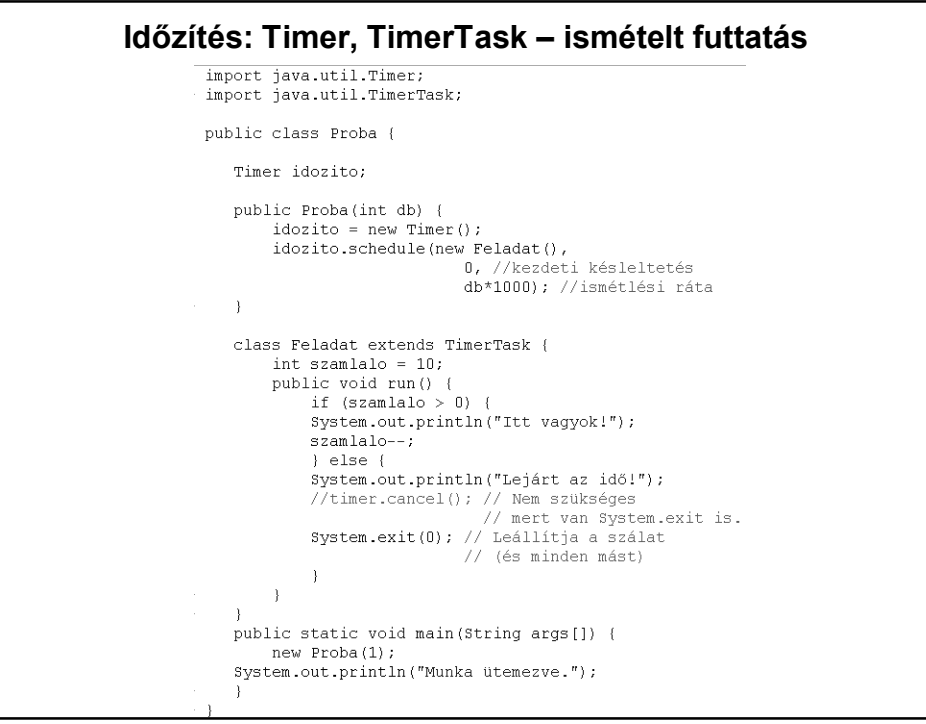

```
Időzítés: Timer, TimerTask – ismételt futtatás – részlet 
        Timer idozito;
        public Proba(int db) {
             idozito = new Timer();
             idozito.schedule(new Feladat(),
                                     " Poradacy,<br>O, //kezdeti késleltetés<br>db*1000); //ismétlési ráta
        \}class Feladat extends TimerTask {
             int szamlalo = 10;
             public void run() {
                 if (szamlalo > 0) {
                  System.out.println("Itt vagyok!");
                 szamlalo--;} else {
                  System.out.println("Lejárt az idő!");
                 system.out.printin("Lejart az 100:");<br>//timer.cancel(); // Nem szükséges<br>// mert van System.exit is.
                  System.exit(0); // Leállítja a szálat// (és minden mást)
                  -3
             \}\overline{)}Egyéb lehetőségek: HF
```